# **Neuigkeiten und Änderungen zum G-Flame Redesign und Weiterentwicklung der Firmware**

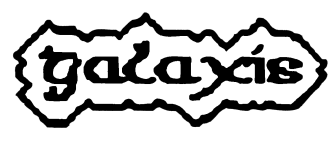

Stand: 12.01.2024

### **1 Allgemeine Hinweise**

Das G-Flame Redesign umfasst einige Änderungen, welche nachfolgend erläutert werden.

- Wegfall des mechanischen Ein/Aus-Schalters und Ersatz durch Magnetfeldsensor für den Magnetstift. Dies beugt Fehlfunktionen vor, da keine mechanischen Bauteile mehr involviert sind.
- Akkusaver wird nun unterstützt. Durch den Wegfall des mechanischen Ein/Aus-Schalters ist es nun möglich, das Gerät softwareseitig abzuschalten, falls der Ladezustand des Akkus ein kritisches Niveau erreicht. Dies schützt den Akku vor Tiefentladung.
- Unterstützung des Sleep-Modus. Wie auch die verschiedenen PFE Advanced unterstützt nun auch die G-Flame den optionalen Sleep-Modus, welcher kostenpflichtig freigeschaltet werden kann.
- Einstellbares Einschaltverhalten beim Schließen des Not-Aus-Kontaktes des Not-Aus-Schalters. Dabei hat man im Konfigurationsmenü die Auswahl zwischen zwei Modi:
- 1.) Beim Schließen des Not-Aus-Kontaktes soll die G-Flame einschalten, also starten.
- 2.) Beim Schließen des Not-Aus-Kontaktes soll die G-Flame nicht einschalten, also ausgeschaltet bleiben.

Standardmäßig schaltet die G-Flame beim Schließen des Not-Aus-Kontaktes nicht ein.

- Interne Temperaturmessung. Überschreitet die Innentemperatur 70°C, wird eine aktive Flammenerzeugung sofort abgeschaltet oder gar nicht erst gestartet und es erscheint eine Warnmeldung im Display.
- Überwachung beider Magnetventile durch Kreuzvergleich. Die Mikrocontroller in der G-Flame prüfen gegenseitig, ob die jeweiligen Magnetventile angezogen haben. Falls ein Defekt erkannt wird, stoppt die Flammenerzeugung unmittelbar und es wird ein Fehler auf dem Display angezeigt.
- Neuartige Neigungsmessung ohne elektro-mechanische Neigungsschalter. Hierbei wird mit Beschleunigungssensoren die Richtung der Gewichtskraft bestimmt und die Neigung davon abgeleitet.
- Sehr selektiver optischer Flammensensor statt Ionisationsmessung
- Fehlerspeicher

Nachfolgend werden die neuen Menüpunkte detailliert beschrieben.

#### **2 Ausschalten**

Um das Gerät auszuschalten aktivieren Sie "Mode" mit dem Magnetstift. Nach ca. einer Sekunde gelangen Sie zum ersten Menüpunkt und sehen im Display:

Ausschalten?

Wenn Sie nun das Sensorfeld "Ein/Aus" aktivieren, schaltet sich das Gerät ab. Mit "Mode" gelangen Sie zu den Hauptmenüpunkten.

∫I÷O

Direkt im Anschluss erfolgt diese Anzeige und das Gerät schaltet sich aus.

### **3 Der Menüpunkt "Einschalten per Not-Aus"**

Diesen Menüpunkt erreichen Sie im Konfigurationsmenü der G-Flame. Um dieses Menü aufzurufen, betätigen und halten Sie dazu die Taste "Mode" bei ausgeschaltetem Gerät und schalten Sie dieses dann ein.

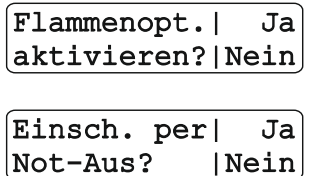

Sobald Sie diese Anzeige sehen, lassen Sie die Taste "Mode" wieder los. Überspringen Sie diesen Menüpunkt durch Betätigen der Taste "Up" oder "Mode".

Nun können Sie das Einschaltverhalten der G-Flame beim Schließen des Not-Aus-Kontaktes konfigurieren.

Wenn Sie möchten, dass die G-Flame einschaltet sobald der Not-Aus-Kontakt geschlossen wird, bestätigen Sie diese Abfrage mit "Ja", indem Sie die Taste "Up" betätigen. Wenn Sie dies nicht möchten, bestätigen Sie diese Abfrage mit "Nein", indem Sie die Taste "Down" betätigen.

Überspringen Sie nun alle weiteren Menüpunkte durch wiederholte Betätigung der Taste "Mode", bis die G-Flame in den Bereitschaftsmodus wechselt.

**Hinweis:** Wenn Sie auswählen, dass die G-Flame eingeschaltet werden soll, sobald der Not-Aus-Schalter geschlossen wird, bleibt die Sicherheit erhalten, da das Gerät einen zusätzlichen positiven Impuls am ausgewählten Eingang benötigt, bevor eine Flamme erzeugt werden kann. Wenn das Gerät während des Einschaltens auf einen Eingang trifft, der bereits aktiv ist, wird keine Flamme erzeugt, bis der Eingang einen Pegel von "low" und dann wieder "high" erreicht.

#### **4 Flammensensor prüfen**

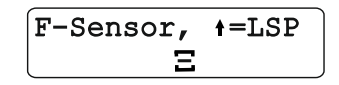

Der Flammensensor arbeitet optisch. Sie sehen diese Anzeige. In der unteren Zeile sehen Sie ein Symbol welches nach links oder rechts wandert. Mit einer kleinen Flamme wie etwa von einem Feuerzeug kann der Sensor ganz einfach getestet werden. Hierzu nähert man die

Flamme langsam an das Messfenster an und entfernt Sie dann wieder (Entfernung zu Beginn ca. 20 cm). Während Sie die Flamme annähern muss das Symbol deutlich nach rechts ausschlagen. Wenn Sie die Flamme wieder entfernen muss das Symbol stark nach links ausschlagen.

Der Sensor arbeitet dabei differentiell. Das bedeutet, dass der Ausschlag abnimmt, wenn die Flamme längere Zeit angenähert bleibt. Erlischt die Flamme dann oder wird sie entfernt erfolgt ein umso deutlicherer Ausschlag in die entgegengesetzte Richtung.

Mit den Tasten "Up" und "Down" kann statt dem Symbol auf dem LCD ein akustisches Signal ausgegeben werden bzw. wieder zur Anzeige des Symbols umgeschaltet werden. Die Tonhöhe des akustischen Signals muss höher werden, wenn die Flamme angenähert wird. Umgekehrt muss die Frequenz abnehmen, wenn der Abstand der Flamme zunimmt.

Betätigen Sie "Mode", um das Testmenü zu verlassen und den Startvorgang fortzusetzen.

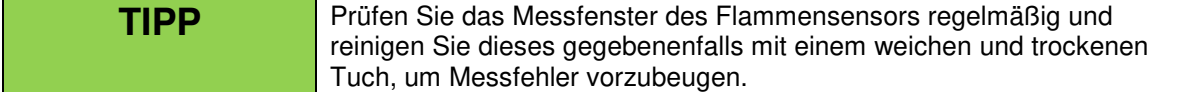

# **5 Der Menüpunkt "Flammenüberwachung"**

Das Gerät verfügt über eine optische Flammenüberwachung.

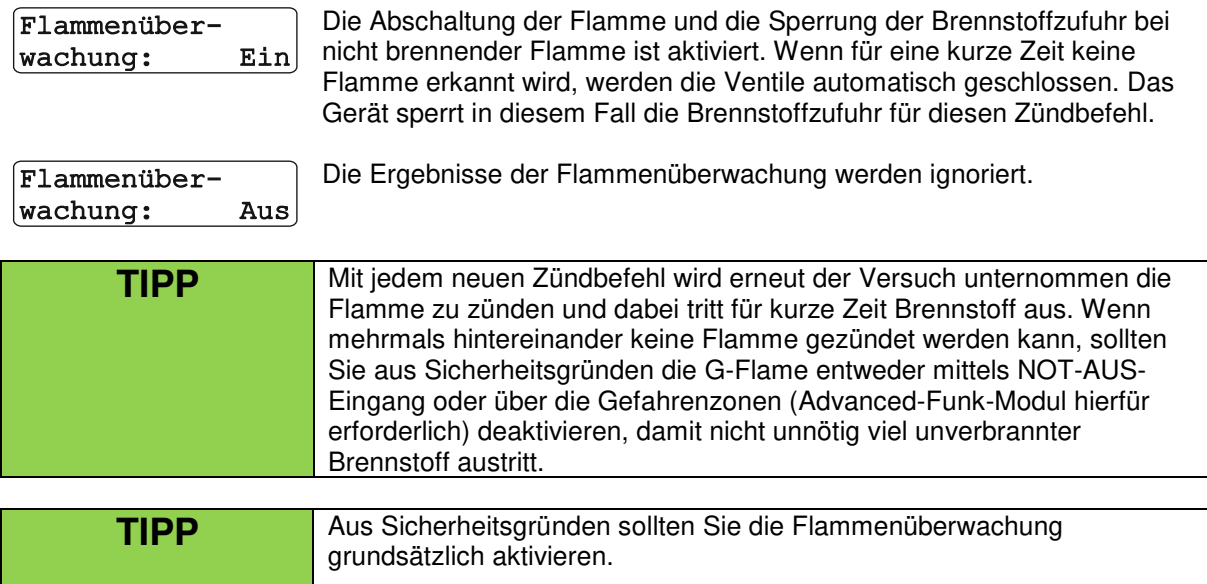

Halten Sie das Fenster des optischen Sensors stets sauber und fettfrei.

### **6 Neigung des G-Flame Gehäuses**

Grundsätzlich kann die G-Flame auch geneigt betrieben werden.

Nachfolgende Hinweise beziehen sich nur auf die Firmware-Versionen V2.51, V2.52 und V2.53:

Hierbei ist aber zu beachten, dass die Neigungssensorik aus technischen Gründen bei einem Winkel von ca. +/-90° nicht korrekt arbeitet. Deshalb sollte diese ausgeschaltet werden, wenn der Neigungssollwert plus eingestellte Winkeltoleranz nahe an 90° herankommt. Dies gilt für den Pan- als auch für den Tiltwinkel gleichermaßen. Als Faustregel kann gelten, dass der Bereich von -85° bis -95° und +85° bis +95° nicht verwendet werden soll (immer bezogen auf den Sollwert plus eingestellte Toleranz).

Ein ähnliches Problem gibt es bei +/- 180°. Hier ist es die Umkehrung des Vorzeichens, die vermieden werden soll. Eine Programmierung von zum Beispiel -160° mit einer Toleranz +/- 20° wäre noch machbar. -160° mit einer Toleranz +/- 21° sollte vermieden werden. Dieses Problem betrifft ebenso sowohl den Pan- als auch den Tiltwinkel.

### **7 Neigungssensorik bei Firmwarestand V2.51, V2.52 und V2.53**

#### **7.1 Einführung in die Neigungsmessung mittels Beschleunigungssensoren**

Die G-Flame verfügt über eine besondere Neigungssensorik, welche in der Lage ist nicht nur die Überschreitung des 45°-Winkels zu erfassen, sondern mit einen durch den Anwender in weiten Grenzen frei programmierbaren Winkel und einer ebenfalls durch den Anwender frei programmierbaren zulässigen Toleranz in Grad.

Diese Neigungssensorik funktioniert mit sogenannten Beschleuinigungssensoren. Es wird dabei die Erdbeschleunigung, also die Gewichtskraft, gemessen. Zusätzliche Beschleunigungen, wie sie bei Bewegungen durch Beschleunigen (positive Beschleunigung) und Abbremsen (negative Beschleunigung) entstehen werden auch erfasst und gelten als Störgröße. D.h. diese Bewegungen sind unerwünscht und müssen vermieden werden, wenn man diese Neigungssensorik verwenden möchte. Vibrationen zählen auch zu den unerwünschten Störgrößen, da diese die Gewichtskraft ebenfalls überlagern.

Diese Technik wird auch in Smartphones verwendet, z.B. um die Orientierung des Gerätes zu messen und ein Bild auf dem Display richtig gedreht darzustellen. Auch bei einem Schrittzähler im Smartphone oder in einer Smartwatch wird ein Beschleunigungssensor mittels eines Algorithmus ausgewertet.

Der Neigungssensor in der G-Flame erfasst alle drei Achsen: X, Y und Z. Die Z-Achse ist im Prinzip die Senkrechte. X und Y stellen vereinfacht gesprochen Pan und Tilt dar.

Gemessen wird die Beschleunigung in g.

1 g entspricht der Erdbeschleunigung von 9,81 m/s².

Wenn das Gerät senkrecht steht, dann misst man auf der Z-Achse +1 g und auf der X- und Y-Achse 0 g.

Wird das Gerät etwas geneigt, so verringert sich der Wert auf der Z-Achse und die Werte auf der Xund/oder Y-Achse steigen über 0 g oder fallen unter 0 g ins Negative, je nachdem in welche Richtung das Gerät geneigt wird.

Durch die beiden Verhältnisse zwischen Z- und X-Achse und Z- und Y-Achse lassen sich die Neigungswinkel in Pan- und Tilt-Richtung mittels der Arcustangens-Funktion errechnen.

Das Ergebnis dieser Berechnungen ist ein Pan- und ein Tilt-Winkel. Das Gerät wird immer nur diese Winkel anzeigen, weil die g-Werte für den Anwender keine hohe Aussagekraft haben.

Der Wertebereich liegt für beide Winkel jeweils bei -180° bis +180°.

Wenn beide Winkel 0° haben, dann steht das Gerät absolut senkrecht.

Achtung! Aufgrund von mathematischen Gesetzmäßigkeiten eignet sich diese Neigungssensorik nicht für Winkel nahe von +90° oder -90°. Es kann hier zu starken Winkelausschlägen kommen und wir empfehlen die Neigungssensorik abzuschalten, falls das Gerät in diesem Winkelbereich verwendet werden soll.

Achtung! Der Winkelbereich zwischen -175° und +175° sollte wegen des Vorzeichensprungs ebenfalls gemieden werden bzw. sollte die Neigungssensorik hier nicht zum Einsatz kommen.

Bei der Neigungssensorik in der G-Flame ist es vollkommen normal, dass es zu Messabweichungen im Bereich weniger Grad kommt, denn es werden Sensoren eingesetzt welche nicht hochpräzise sind. Hochgenaue Sensoren kosten sehr viel und würden den Anschaffungspreis der G-Flame drastisch erhöhen.

Um dennoch möglichst genau zu messen, wird die Neigungssensorik vor Auslieferung durch den Hersteller kalibriert. Sollte es zu Abweichungen aufgrund von Alterung kommen, dann kann diese Kalibrierung auch wiederholt werden.

$$
\begin{bmatrix} \n\texttt{Pan:} & -001^{\circ} \\ \n\texttt{rilt:} & +002^{\circ} \n\end{bmatrix}
$$

Das Gerät zeigt Ihnen hier die errechneten Pan- und Tilt-Winkel in Grad an. Die angezeigten Werte sollten sind nicht mehr als +/- 1° ändern. Ansonsten müssen Sie die unerwünschten Bewegungen oder Vibrationen abstellen.

Betätigen Sie "Mode", um zum nächsten Menüpunkt zu gelangen.

### **7.2 Der Menüpunkt "Pan/Tilt-Winkel speichern"**

Hier können Sie nun festlegen, ob die aktuell im Hintergrund gemessenen Winkel gespeichert und für die Neigungssensorik und eventuelle Abschaltungen aufgrund von Toleranzüberschreitungen verwendet werden sollen:

> Hiermit speichern Sie die im Hintergrund gemessen Winkel. Die maßgebliche Messung findet genau in dem Moment statt, in dem Sie Ein "Mode" betätigen und den Menüpunkt verlassen. Gleichzeitig aktivieren Sie mit dieser Einstellung die Winkelüberwachung mittels des Beschleunigungssensors.

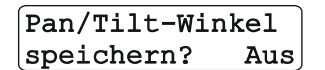

Pan/Tilt-Winkel

speichern?

Wenn Sie diese Auswahl treffen und mit "Mode" bestätigen, dann ist die Neigungssensorik mittels Beschleunigungsmessung deaktiviert.

# **7.3 Der Menüpunkt "Pan/Tilt-Sensor-Toleranz"**

Dieser Menüpunkt erscheint nur, wenn Sie vorher die Neigungssensorik mittels Beschleunigungssensoren aktiviert haben.

Sie müssen nun die zulässige Toleranz für die maximal erlaubte Abweichung von den gespeicherten Winkeln angeben.

Sie sehen z.B. folgende Anzeige im LCD:

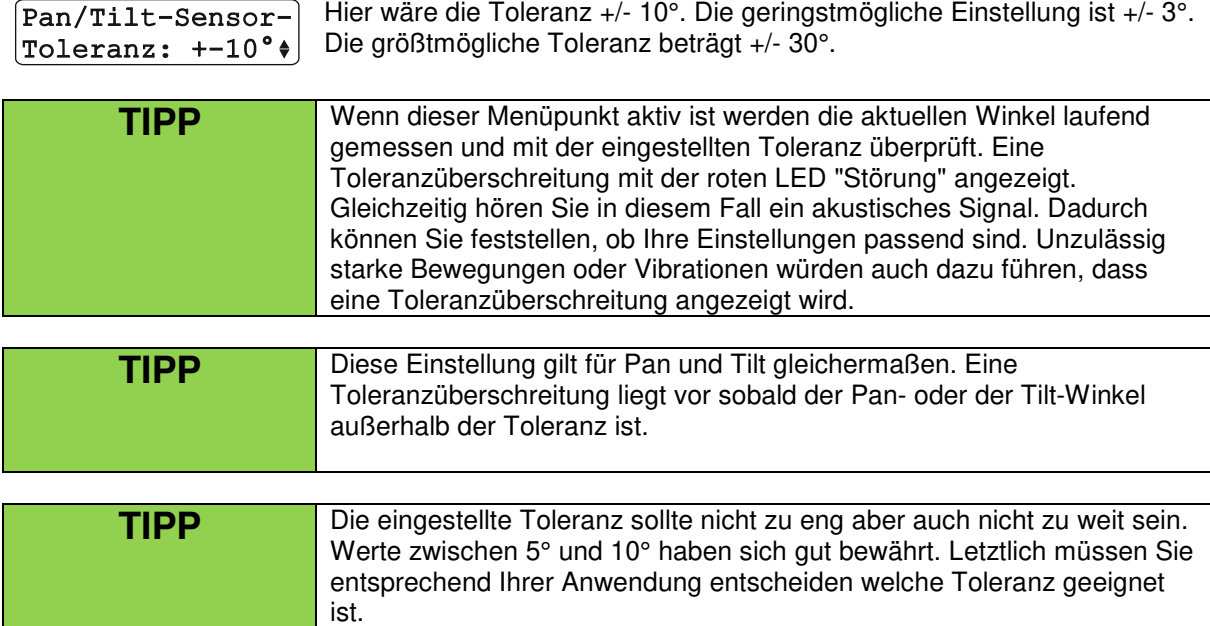

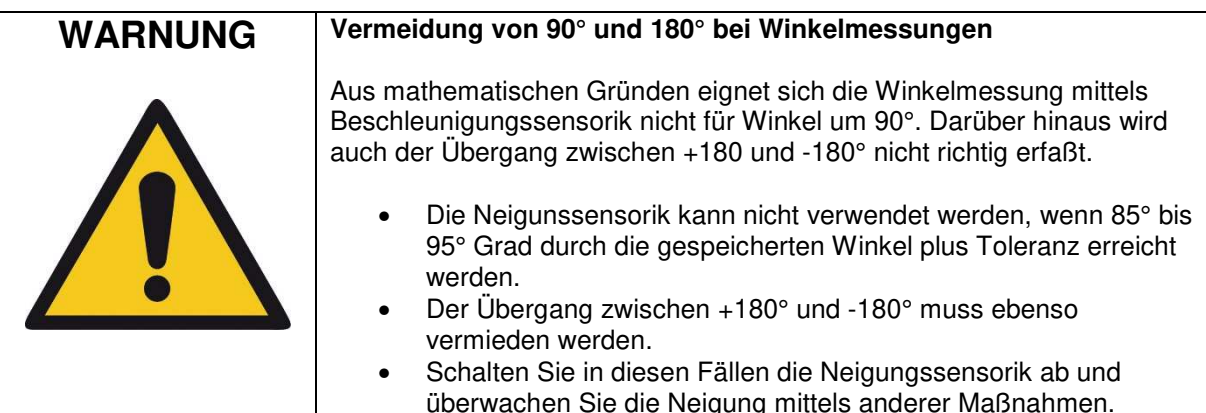

# **8 Neigungssensorik bei Firmware V2.54 oder höher**

Mit Firmware Version 2.54 wurde die Neigungssensorik geändert. Intern kommt nach wie vor die im Abschnitt weiter oben beschriebene neue Technik mit Beschleunigungssensoren zum Einsatz. Ab sofort ist aber immer ein Winkel von 45° fest eingestellt. Dies entspricht der ursprünglichen Lösung mit den konventionellen, elektromechanischen Neigungssensoren. Die nicht mehr benötigten Menüpunkt wurden entfernt.

Diese Änderung soll für stabilere Betriebsverhältnisse sorgen und weitgehend verhindern, dass bereits durch moderate Erschütterungen und Vibrationen die Neigungsmessung irritiert wird und es zu ungerechtfertigten Abschaltungen kommt.

Sie können die Neigungssensorik aber bei diesem Menüpunkt wie früher auch ein- und ausschalten. In dieser Beispiel wird die Neigung überwacht.

45°-Neigungsschalter:  $Aus$  Hier ist die Funktion abgeschaltet. Bei starken Erschütterungen oder Vibrationen kann dies notwendig sein.

# **9 Der Menüpunkt "Abschalten wenn Akku < 10%"**

Wahlweise kann das Gerät sich automatisch abschalten, wenn der Akku kurz vor einer Tiefentladung steht, z.B. wenn vergessen wurde es auszuschalten. Wie sich das Gerät verhalten soll, können Sie hier einstellen.

Bei dieser Einstellung schaltet sich das Gerät automatisch ab, wenn der Akku weniger als 10% Restkapazität hat. Der Akku sollte in den nächsten Wochen unbedingt aufgeladen werden, damit Selbstentladung nicht zu einer Schädigung führt.

```
Abschalten wenn
Akku < 108: Aus
```
Hier würde das Gerät weiterarbeiten, bis der Akku vollständig entleert ist. Eine Tiefentladung wäre die Folge, sofern es nicht rechtzeitig ausgeschaltet wird.

Hohe Belastungen, wie sie zum Beispiel beim Schalten von Magnetventilen auftreten, führen nicht zu einer vorzeitigen Abschaltung durch Spannungseinbrüche. Erst wenn die Akkuspannung länger als eine Minute ständig unter der 10%-Schwelle liegt, erfolgt die Abschaltung.

Stellen Sie bitte sicher, dass das Gerät nach einer automatischen Abschaltung in den nächsten Tagen oder Wochen geladen wird, damit nicht durch die Selbstentladung der Akkus eine vollständige Entladung entsteht.

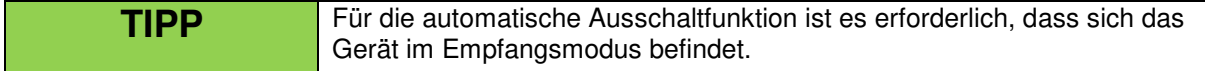

#### **10 Speicherung von Fehlern im Fehlerspeicher, verfügbar ab Firmware-Version 2.54 oder höher**

Um die Fehlersuche zu erleichtern, wurde eine Funktion implementiert, welche alle relevanten Ereignisse und alle für das Gerät erkennbaren Fehler in einem internen Speicher ablegt bzw. loggt.

Diese Ereignisse werden der Reihe nach gespeichert. Einen Datums- und Zeitstempel gibt es nicht. Nach einer Anwendung können Sie aber jederzeit nachvollziehen welche Ereignisse in der letzten Betriebsphase oder den Betriebsphasen zuvor abgelegt worden sind.

Um den Fehlerspeicher anzuzeigen, müssen Sie beim Einschalten "Mode" dauerhaft betätigen, bis ein Menü erscheint. Navigieren Sie dann zum letzten Menüpunkt, indem Sie mehrfach nacheinander immer wieder "Mode" betätigen.

Wenn Sie den Fehlerspeicher erreicht haben sehen Sie zum Beispiel folgende Anzeige im Display:

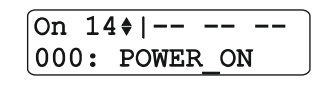

"On 14" ist der Inbetriebnahme-Zähler. Dieser beginnt mit 00. In diesem Beispiel fanden 15 Inbetriebnahmen statt (0-14). Maximal können 50 Inbetriebnahmen geloggt werden. Wird der Wert 49 erreicht, so springt das Gerät wieder auf 00.

Mit einer Betätigung von "Up" können Sie in die Vergangenheit springen und sich die Events anzeigen lassen. Mit "Down" können Sie wieder in Richtung Gegenwart springen.

Bei "-- -- --" werden bei manchen Ereignissen diagnostische Informationen, wie etwa die Werte bestimmter Variablen angezeigt, welche nur für die Techniker des Herstellers von Interesse sind und die Fehlersuche erleichtern können.

"000" ist der Ereigniszähler. Dieser beginnt bei jeder Inbetriebnahme immer mit 000. Mit jedem Ereignis wird dieser Zähler um 1 erhöht.

Obiges Beispiel zeigt als Ereignis "POWER\_ON". So wird das Einschalten des Gerätes bezeichnet.

Nachfolgende Liste zeigt alle möglichen Ereignisse:

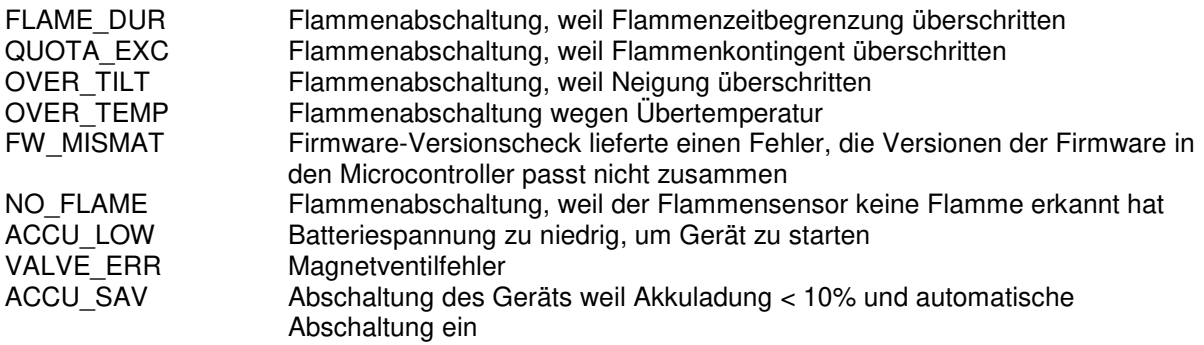